# **Getting Started**

# **Steps for New Campus Testing Coordinators**

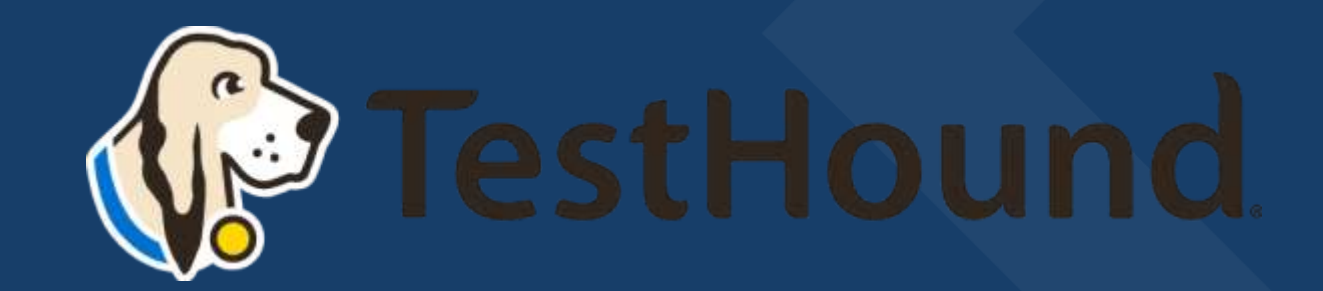

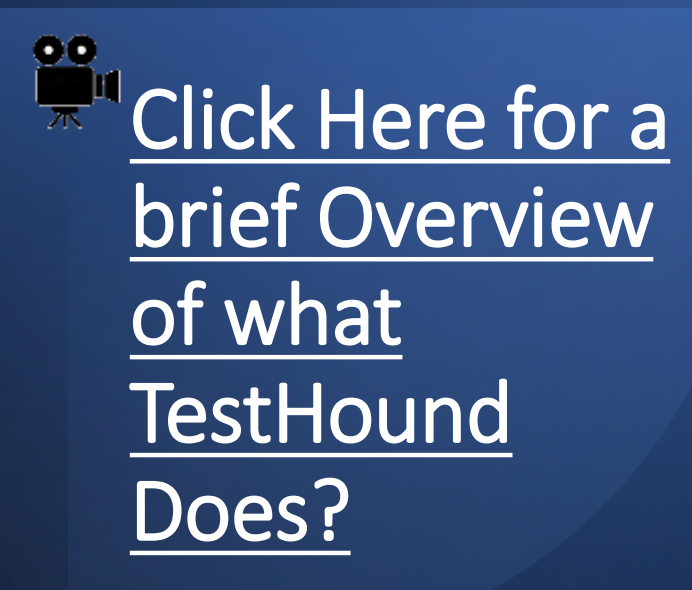

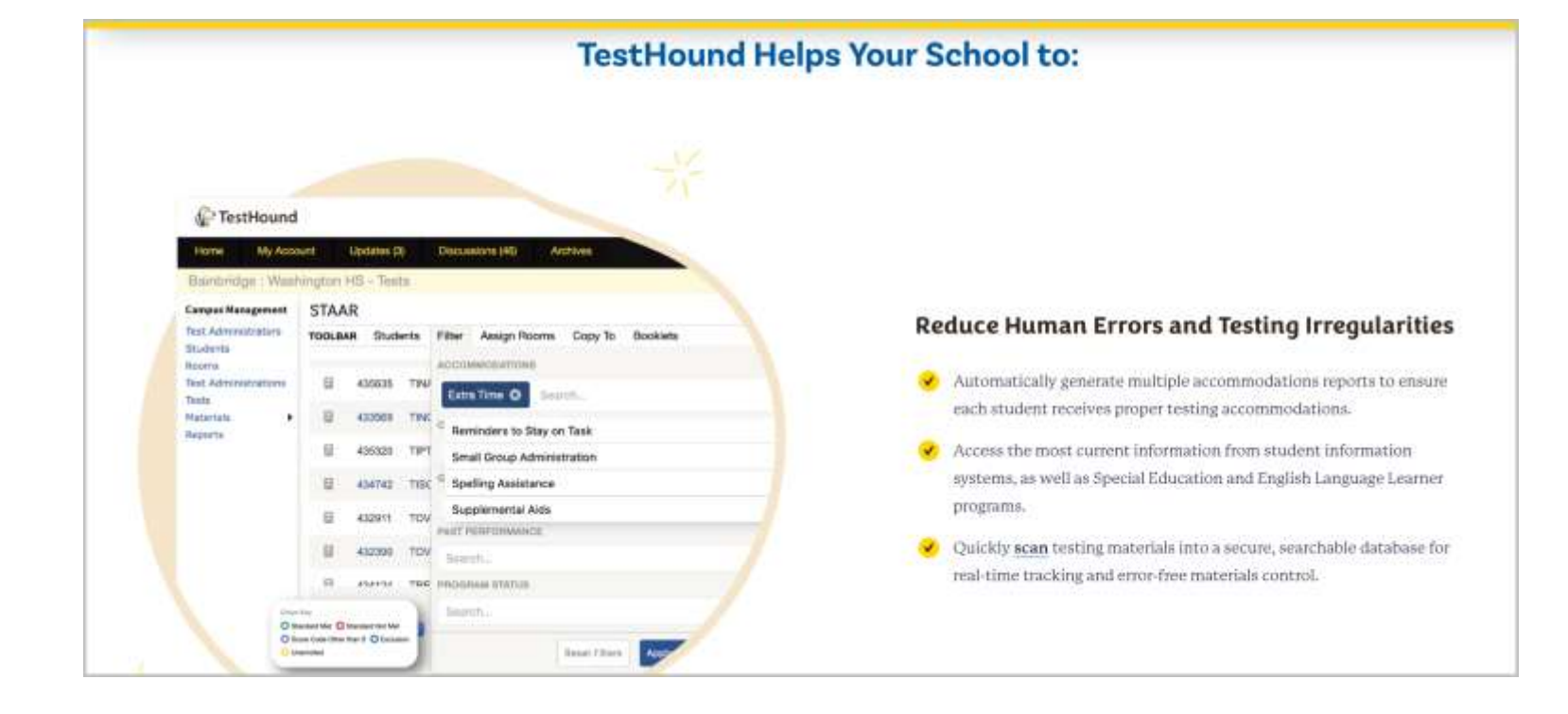

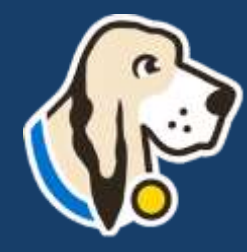

### **How do I log in?**

- You should have received an email from [pw-no-reply@testhound.com](mailto:pw-no-reply@testhoud.com).If you do not see it in your school email inbox, check your junk/spam mail folder
- After clicking the link in the email, you can set up your profile information, and new password.
- Don't forget to **bookmark** our page for future use: <https://th1.testhound.com/Login.aspx>
- You may also check out our **parent website** for *blogs* on using TestHound and training information. [www.educationadvanced.com](http://www.educationadvanced.com/)

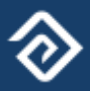

## *Getting Started*  Step 1

#### First, approve alerts!

TestHound has alerts that you will need to review and approve each time you log in:

#### - Student Alerts

- Test Administrator Alerts

-Auto Pilot Alerts

-Removed from Auto Pilot Alerts

-Population Alerts

Alerts can be found on the right side of your homepage.

For directions and videos on approving alerts click the link(s) below to take your to our help tab page.

**[Directions for accepting alerts.](https://educationadvanced.atlassian.net/wiki/spaces/THHelp/pages/10944513/Campus+Processing+Alerts+on+the+Home+Page)**

**[Click here for video on approving alerts!](https://d2fio82mjkt0p.cloudfront.net/ActiveSupport/TH+Academies/ProcessingAlertsPDAcademyFall2021.mp4)**

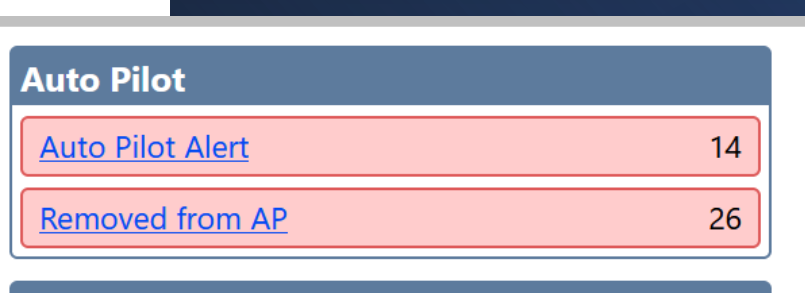

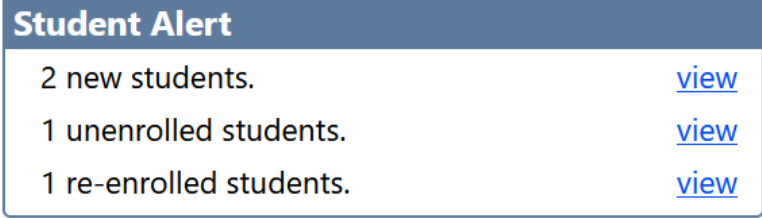

#### **Test Administrator Alert** 1 new test administrators. view 1 inactive teachers. view 2 reactivated test adminstrators. view

### Accommodations-How it Works

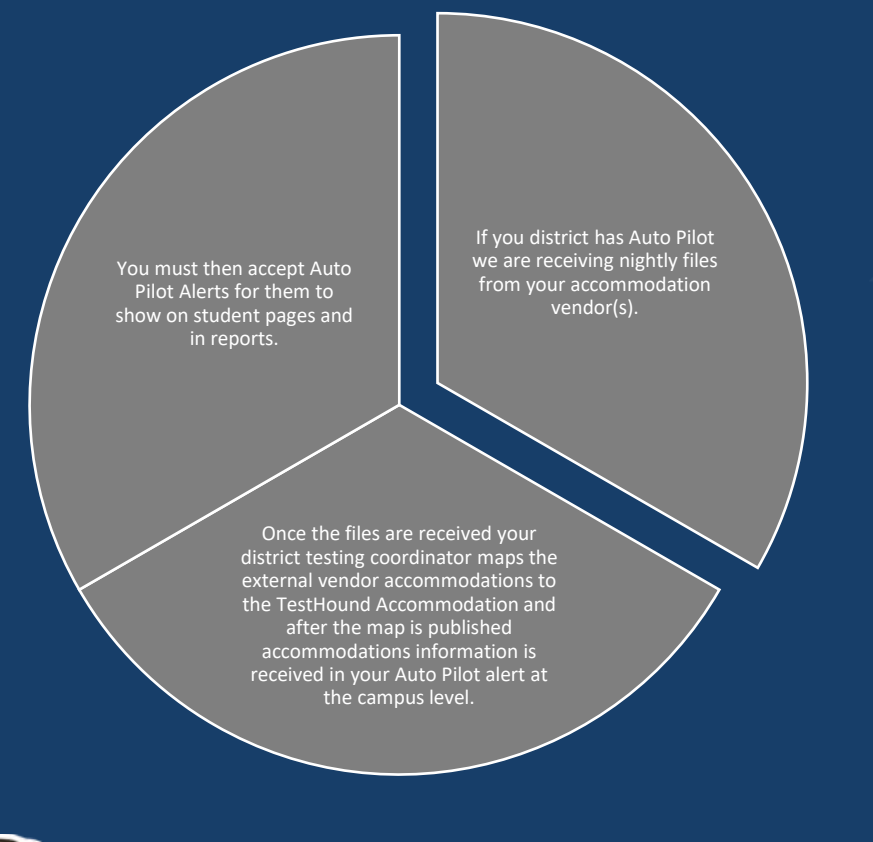

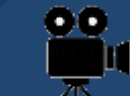

For more on Auto Pilot Click below: [Approving Auto Pilot Accommodations Video](https://d2fio82mjkt0p.cloudfront.net/ActiveSupport/TH+Academies/Fall21AutoPilotandAccommodations.mp4)

#### [Directions \(Auto Pilot Help Page\)](https://educationadvanced.atlassian.net/wiki/spaces/THHelp/pages/11206661/Campus+Accommodations)

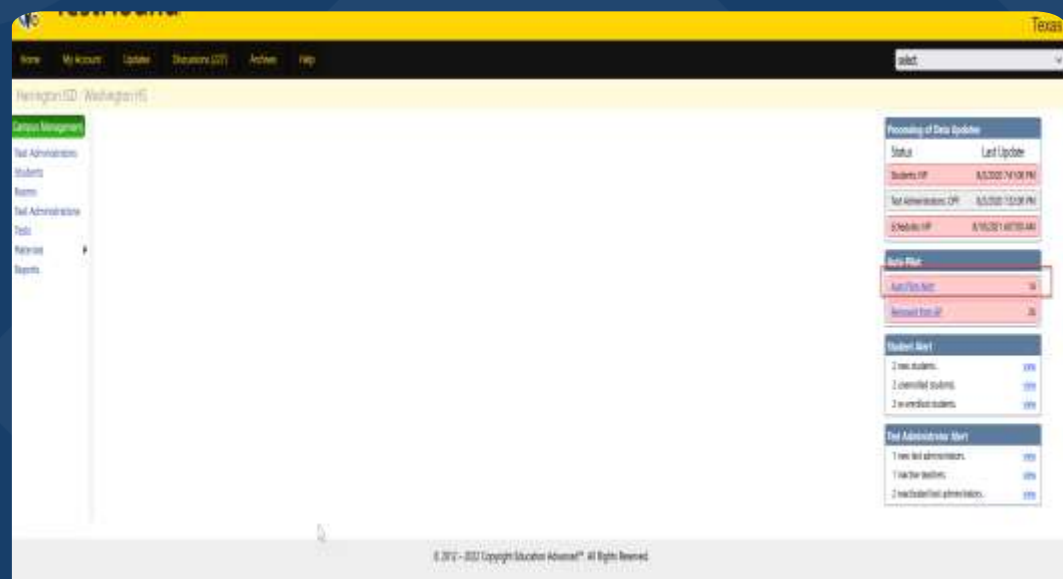

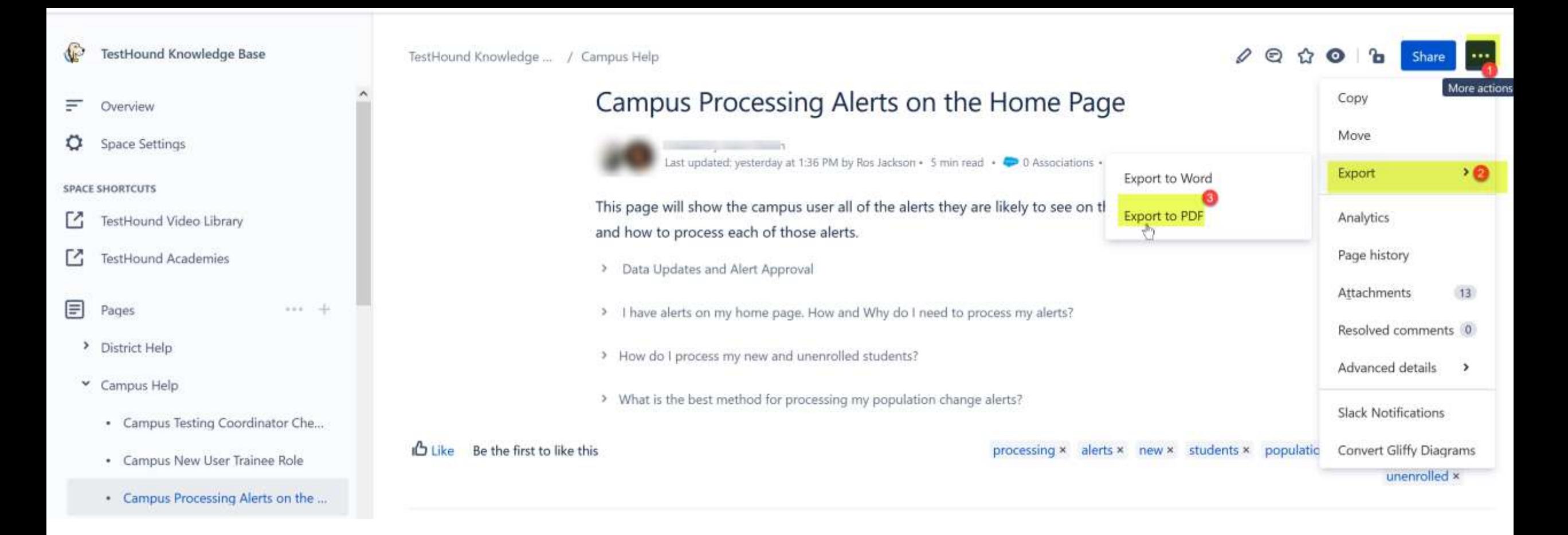

• You may also download and print step by step directions from our help tab by clicking on the ellipses in the upper righthand corner of the page you want to print.

Step 2 *This step is useful when it is your first-time logging in or if you have not reviewed your test administrator's list this school year.*

*Click on the Test Administrator tab and review your Test Administrators list.* 

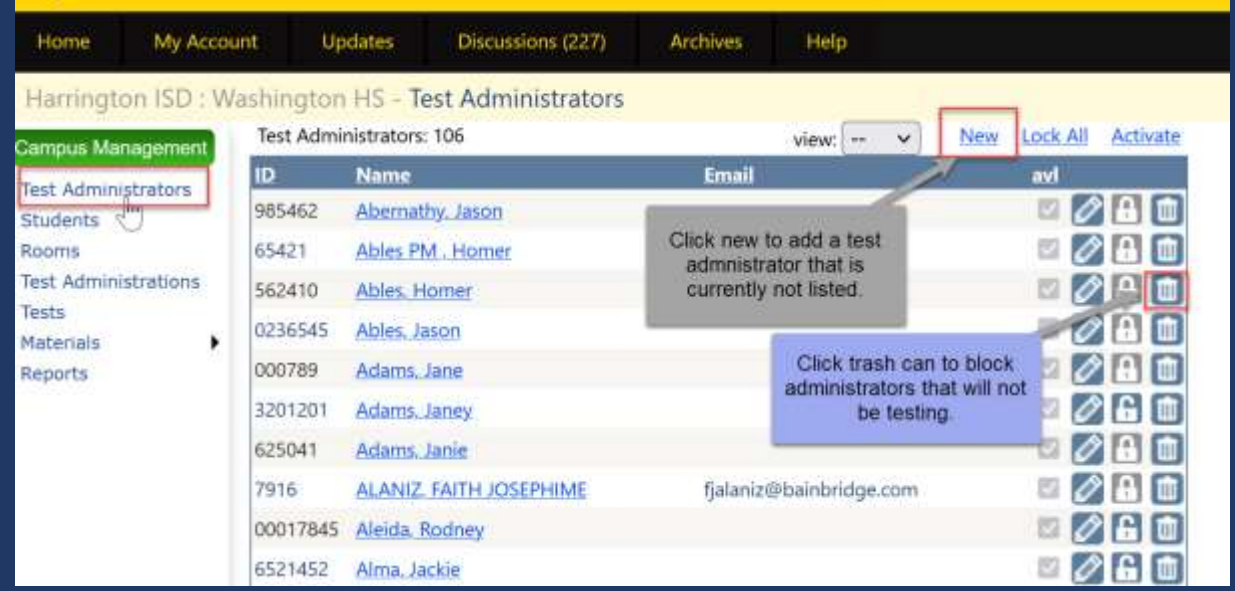

Here, you may add any teachers that are not already listed or block any test administrator's you may not be using this year.

*[Click here](https://educationadvanced.atlassian.net/wiki/spaces/THHelp/pages/12124389/Campus+Test+Administrators) for* step-by-step directions and a brief video on using the Test Administrator's tab.

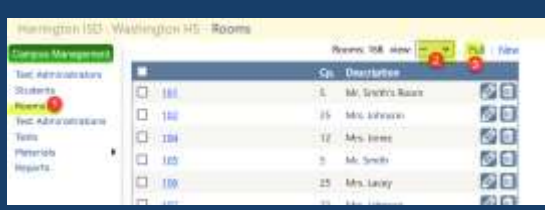

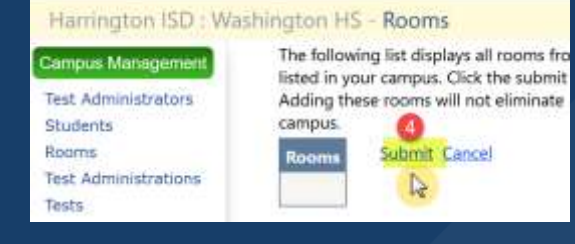

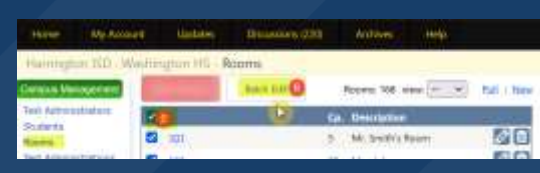

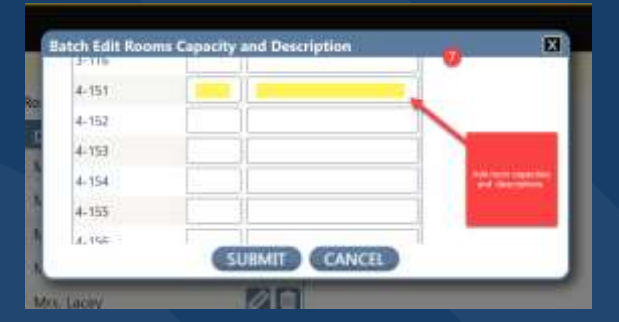

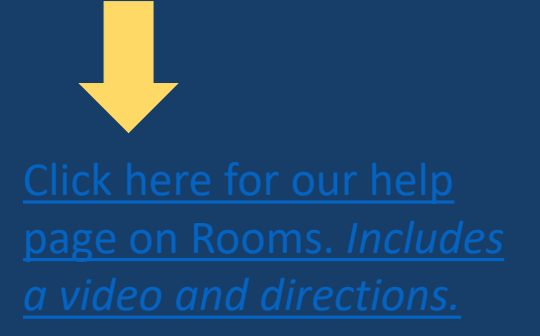

• Step 4 Rooms This step is useful when it is your first-time logging in or if you have not reviewed your room's list this school year.

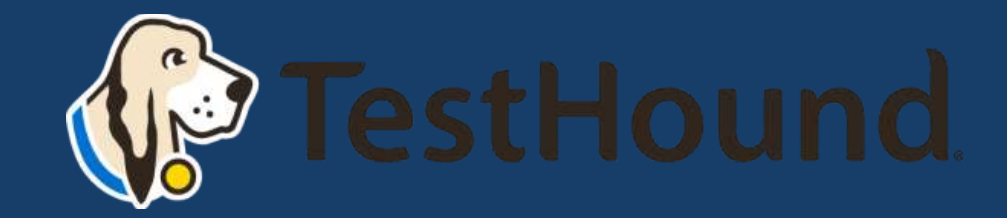

## **Tests**

### [Click here for our help page on](https://educationadvanced.atlassian.net/wiki/spaces/THHelp/pages/12059046/Campus+Test+Administrations) [how to select your test](https://educationadvanced.atlassian.net/wiki/spaces/THHelp/pages/12059046/Campus+Test+Administrations)  [administration.](https://educationadvanced.atlassian.net/wiki/spaces/THHelp/pages/12059046/Campus+Test+Administrations)

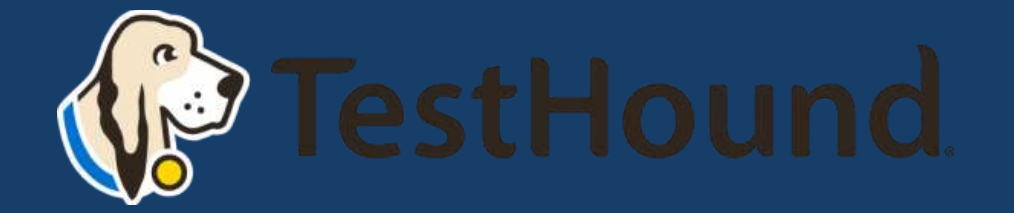

*Select the test administration that you need to schedule students for by clicking on the test administration tab then selecting view all and clicking on the name of the test.*

### **Ve TestHound**

lests. tated

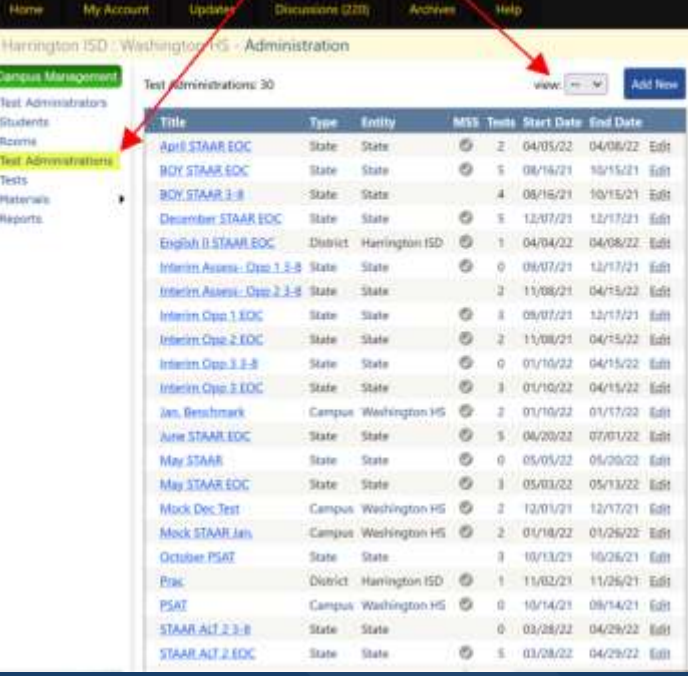

## Scheduling Tests

- [Getting Started](https://educationadvanced.atlassian.net/wiki/spaces/THHelp/pages/12026232)
- [Building and Modifying Test Sessions/Copy To](https://educationadvanced.atlassian.net/wiki/spaces/THHelp/pages/11567399)
- [Adding/Removing/Filtering Students in a Test](https://educationadvanced.atlassian.net/wiki/spaces/THHelp/pages/12026239)
- [Adding/Deleting Rooms in a Test](https://educationadvanced.atlassian.net/wiki/spaces/THHelp/pages/12288453)
- [Assigning Students to Rooms](https://educationadvanced.atlassian.net/wiki/spaces/THHelp/pages/12059275)
- [Assigning Teachers to Rooms](https://educationadvanced.atlassian.net/wiki/spaces/THHelp/pages/12124527)
- [Navigating Within an Administration](https://educationadvanced.atlassian.net/wiki/spaces/THHelp/pages/11567420)
- [Unassigned and Absent Tabs](https://educationadvanced.atlassian.net/wiki/spaces/THHelp/pages/12059303)
- [Reporting](https://educationadvanced.atlassian.net/wiki/pages/resumedraft.action?draftId=12059296)
- [TestHound Academy: Multi-Session Scheduling](https://educationadvanced.atlassian.net/wiki/spaces/THHelp/pages/12288474)
- [Assigning Electronic Devices](https://educationadvanced.atlassian.net/wiki/spaces/THHelp/pages/12124534)
- [Scanning Materials to Students](https://educationadvanced.atlassian.net/wiki/spaces/THHelp/pages/12026262)

*Step by step resources from our help tab below.*

## Additional Helpful Resources on our help tab:

■ [CTC Checklist](https://educationadvanced.atlassian.net/wiki/spaces/THHelp/pages/22986948660/Campus+Testing+Coordinator+Checklist)

**• [Previously Recorded TestHound](https://educationadvanced.atlassian.net/wiki/spaces/THHelp/pages/12026218/Recorded+TestHound+Educational+Sessions) Educational Sessions** 

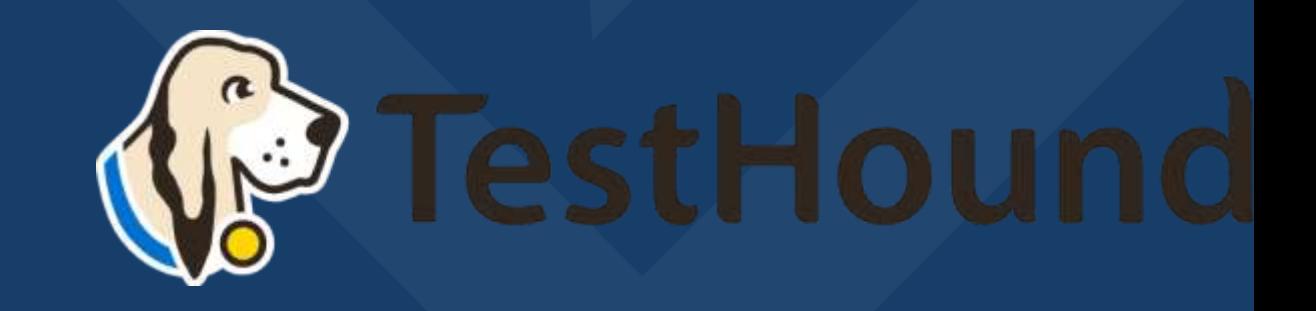

### **Where do I go to find help?**

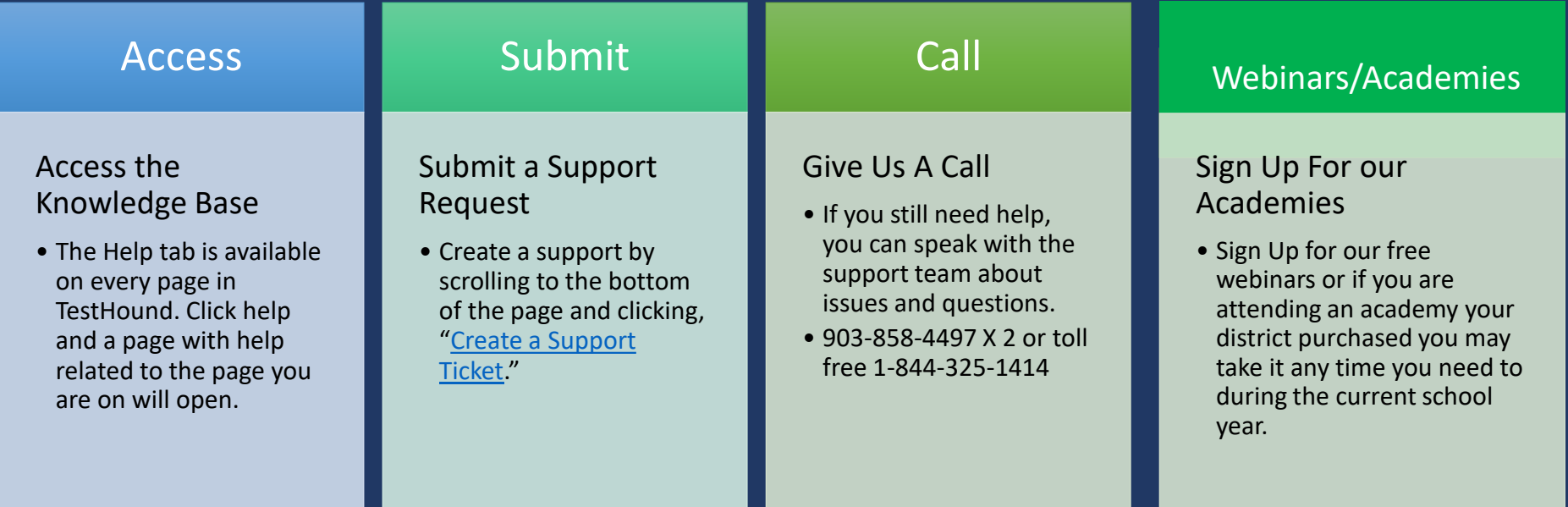

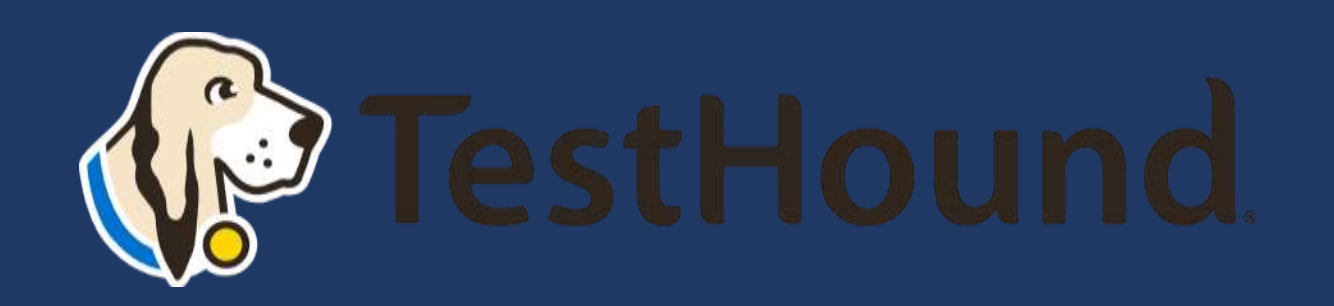

# How to Submit a Support Ticket

#### 1. Click Help.

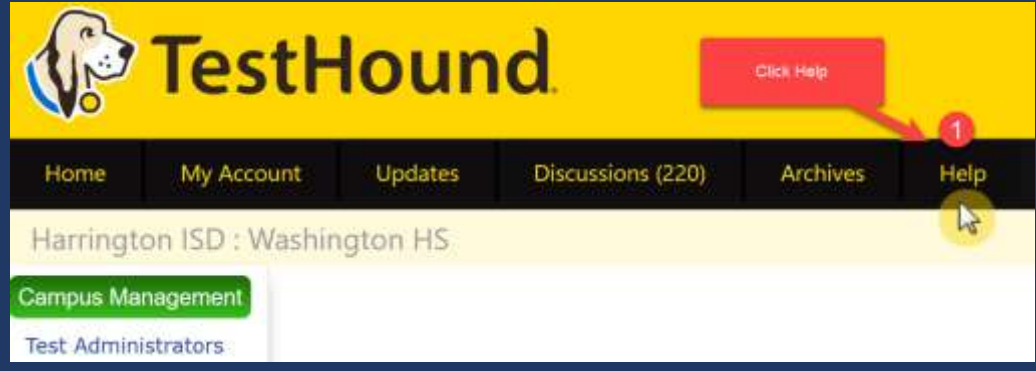

### 2. Scroll to the bottom of the page. Click Create a Support Ticket.

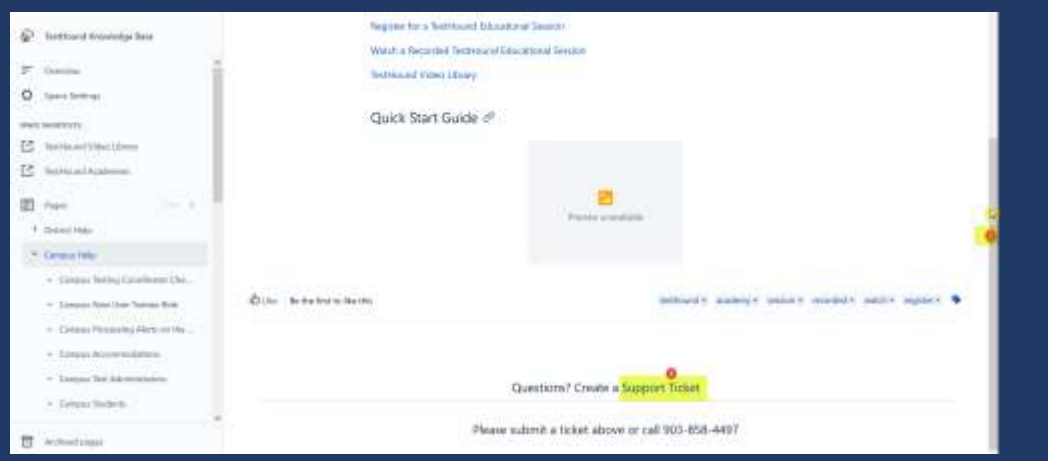

[Click here for more detailed directions on submitting a support ticket.](https://educationadvanced.atlassian.net/wiki/spaces/THHelp/pages/22979739694/JSM+-+Support+Request+Instructions)

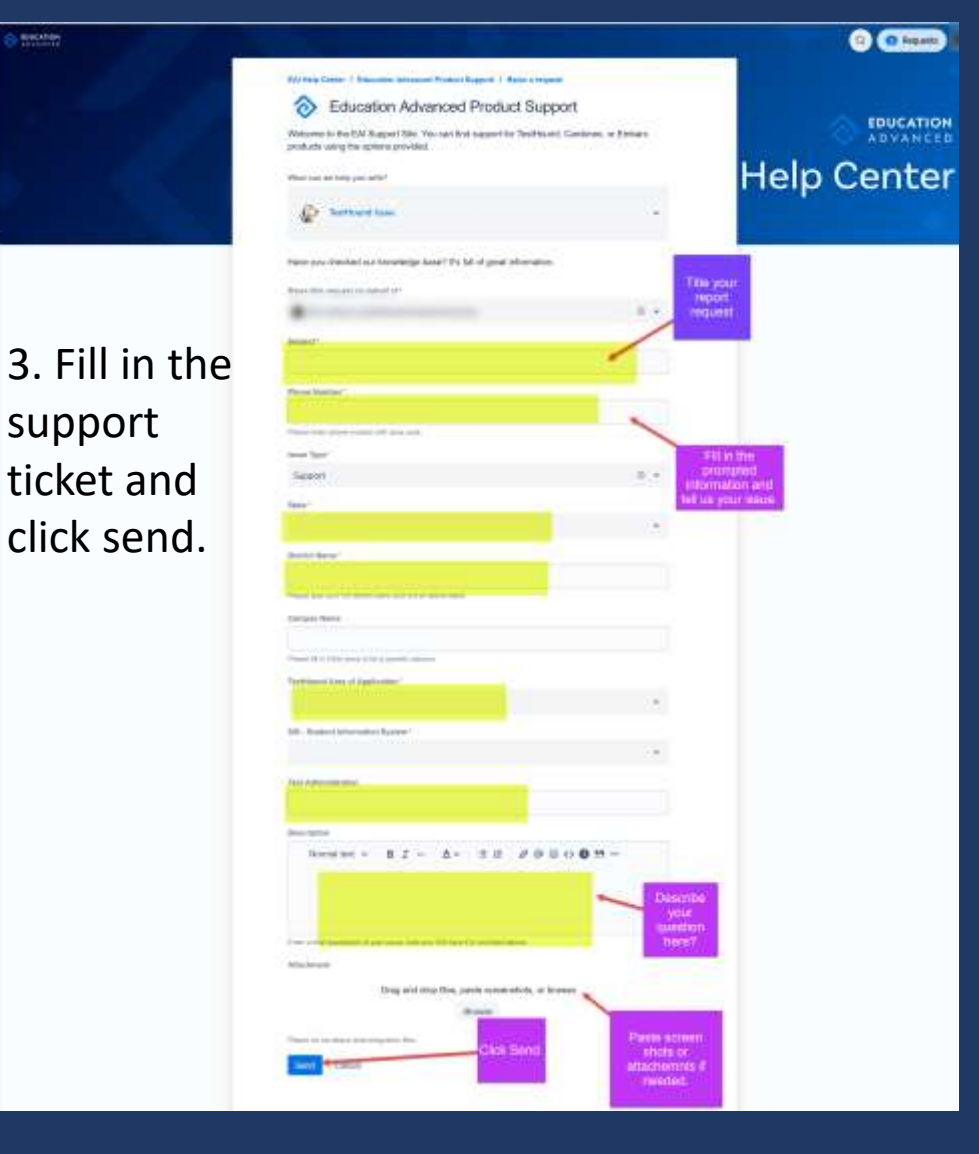

# Recommended Articles/Blogs

[Case Study: Irving ISD](https://educationadvanced.com/resources/pdfs/irving-isd-customer-success/)

TestHound [Success Story Finding a System](https://educationadvanced.com/resources/customer-success/testhound-success-story-finding-a-system-that-grows-with-your-needs/) [that Grows with your Needs](https://educationadvanced.com/resources/customer-success/testhound-success-story-finding-a-system-that-grows-with-your-needs/)

TestHound [Success Story Streamlined](https://educationadvanced.com/resources/customer-success/testhound-success-story-streamlined-testing-through-every-stage/) [Testing through Every Stage](https://educationadvanced.com/resources/customer-success/testhound-success-story-streamlined-testing-through-every-stage/)

[9 Ways to Train Your TestHound](https://educationadvanced.com/resources/blog/9-ways-to-train-your-testhound-now-for-ease-and-efficiency-later/)

[I Am new to TestHound! What do I do?](https://educationadvanced.com/resources/blog/i-am-new-to-testhound-what-do-i-do/)

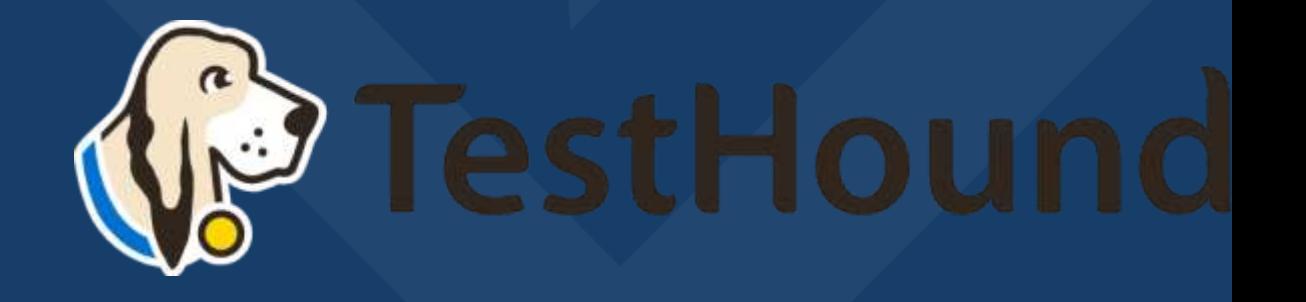